# **موقع رائع لتحويل صيغ وامتداد الملفات والفيديوهات والصوتيات والصور والكتب هذا الشرح برعاية : مدونة ويندوز سيستمز لخدمات الكمبيوتر والنترنت http://agiza-windows-systems.blogspot.com**

اثناء تصفحى على النترنت قمت بتجربة هذا الموقع فى تحويل ملفات الميكروسوفت اوفس الى ملفات واعجبنى الموقع مما فية من خدمات تحويل العديد من الصيغ منها تحويل الفيديوهات (Pdf (بي دى اف والصوتيات والصور والكتب اللكترونية والجدير بالذكر انه يمكن تحويل ملف ليس موجود عل جهازك فقط ضع رابط الملف مباشر

### **: واليكم قائمة بالتصنيفات الساسية للموقع وهي كالتى**

- الملفات الصوتية converter Audio
	- ملفات الفيديو converter Video
	- ملفات الصور converter Image
- ملفات المستندات converter Document
	- الكتب اللكترونية converter Ebook
- الملفات المضغوطة converter Archive
	- ملفات التشفير generator Hash

# **: معلومات عن الموقع**

convert-online : اسم الموقع رابط الموقع : [http://www.online-convert.com](http://www.online-convert.com/) بيج رانك جوجل : 6/10

اليكسيا ترتيب : Alexa Traffic Rank: 6,449

## **صورة لقائمة تصنيفات الصيغ فى الصفحة الرئيسية للموقع**

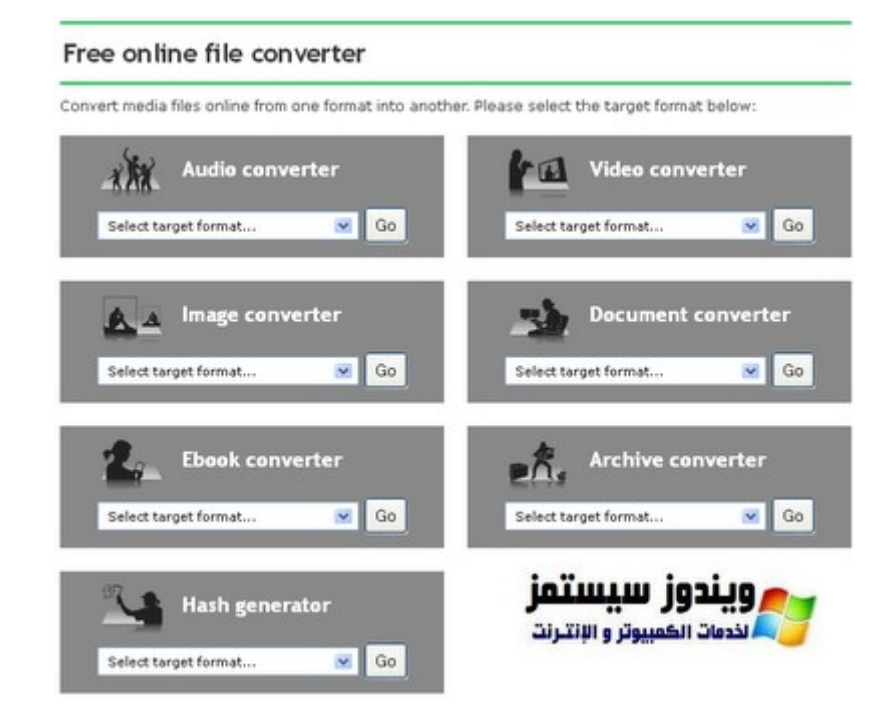

#### **طريقة الستخدام**

اذن Ico الى ايقونة بامتداد JPG كل ما عليك تحديد نوع الملف المراد التحويل اليه وليكن لوجو [مدونتى ا](http://agiza-windows-systems.blogspot.com/)ريد تحويلة من الملف

كما فى الصورة التالية ثم نحدد المتاد المطلوب التحويل اليه converter Image الن صور فلنذهب الى

OK كما تلظحظ فى الصورة ثم نضغط على ICO وهو

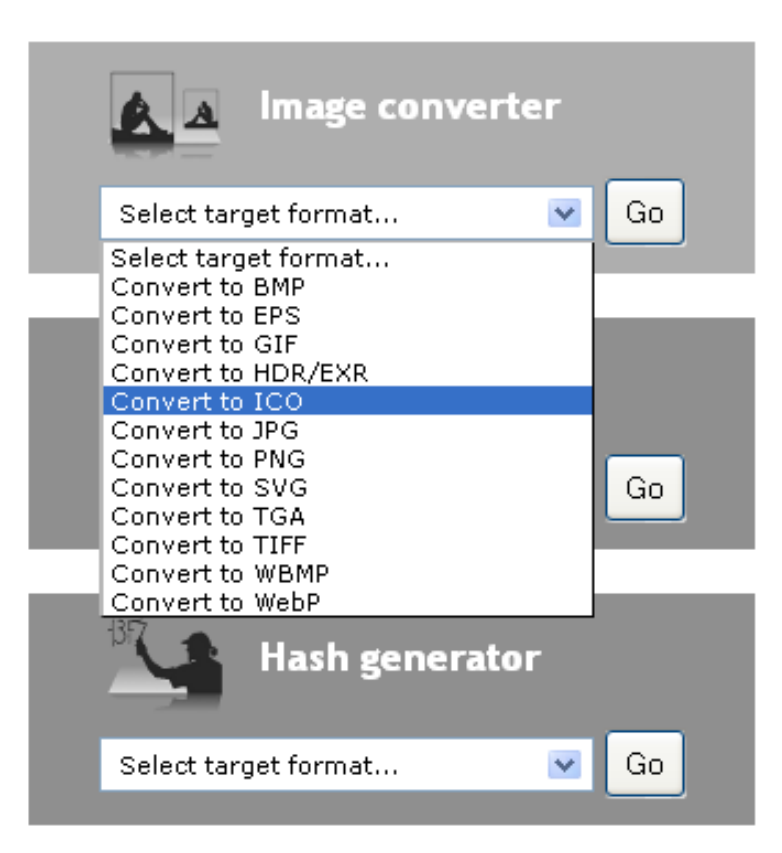

سوف تظهر لك هذة الصفحة لتحيد الملف المطلوب اما من جهازك او رابط مباشر على صفحة انترنت

مثل رابط البنر الخاص بمدونتى [ويندوز سيستمز](http://agiza-windows-systems.blogspot.com/)

**: التختيار الول**

والذى بجانبة كلمة تصفح نستخدمة فى ظحالة وجود الملف المراد تحويله على جهاز الكمبيوتر

ليتم تحميله فى الموقع ثم تحويلة واعطائك النسخة الجديدة بعد التحويل

**: لكن ساتختار التختيار الثاني**

للتحويل من رابط بنر مدونت[ى ويندوز سيستمز](http://agiza-windows-systems.blogspot.com/)

كما هو موضح file Convert اذن سوف اضيف رابط [مدونتى م](http://agiza-windows-systems.blogspot.com/)ا فى الصورة التالية ثم اضغط على

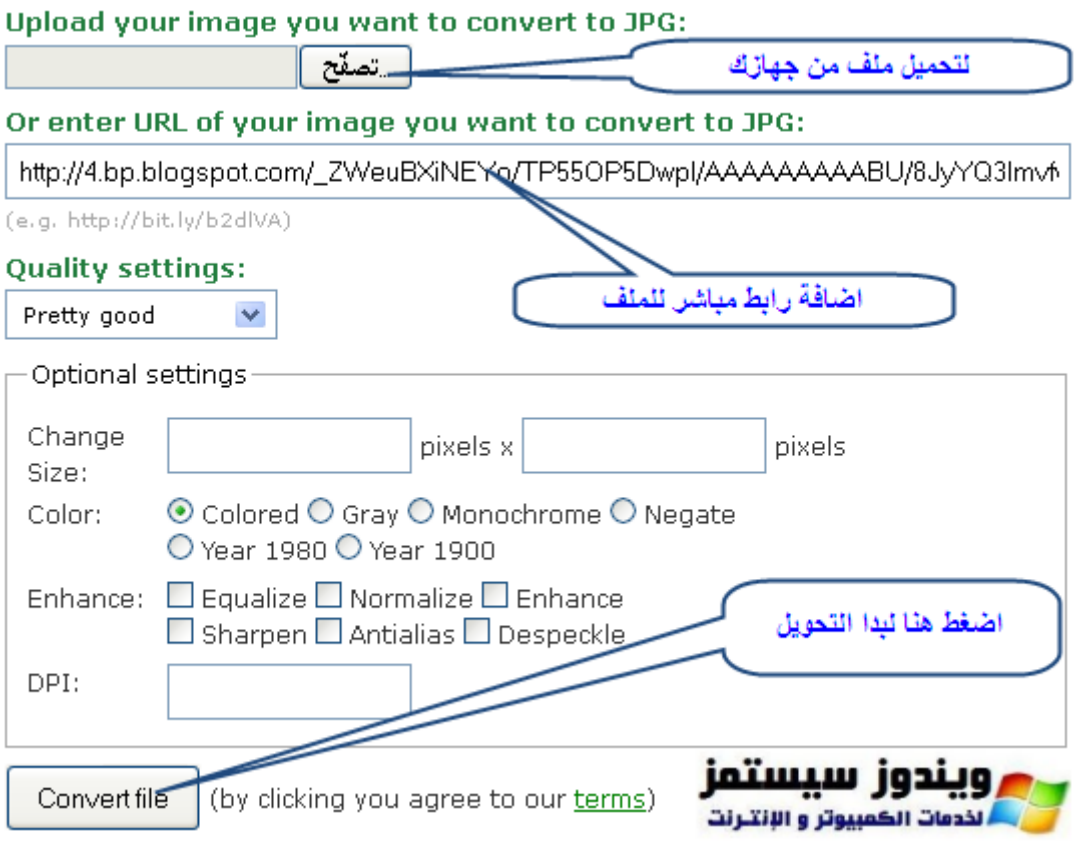

سوف يبدأ تحميل الملف مباشر على جهازك وتظهر لك هذة الصفحة

#### You now have the following options:

- 1. Convert another file to ICO
- 2. Click here to download the converted image file again or in case the download did not start automatically.
- 3. Delete your file now from our server. For your convenience we store your file 24 hours and you can download it up to 10 times.
- 4. Sign up for our premium services to ΨS اضف المللك encryption, enable adfree pages a
- 5. View a list of recommended software
- 6. Send the download link to an email address (also whitelist us):

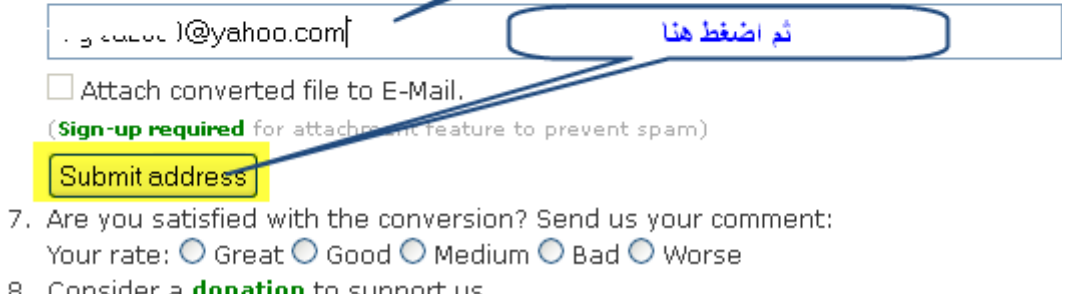

8. Consider a **donation** to support us

<u>: حيث تشتمل الصفحة على</u>

1- Convert another file to ICO

لبدء لتحويل ملف اخر

2- download the converted image file again

لتحميل الملف بعد التحويل مرة اخرى على جهازك

3- Delete your file now

مسح الملف من سيرفر الموقع

4- Sign up for our premium services

التسجيل فى الموقع لعضوية مدفوعه

5 - View a list of recommended software.

.عرض قائمة البرامج الموصى بها

6- Send the download link to an email address (also whitelist us)

إرسال رابط التنزيل المباشر إلى عنوان البريد اللكتروني

وهى الخاصية الجمل ظحيث يمكنك ارسال الملف الذى ظحولته لصدقاءك اذا اردت

انتهي الشرح وفى انتظار ردودكم واستفسارتكم